## The PPMT Function in Microsoft Excel

South Puget Sound Community College Student Computing Center Written by: Chris Dorn

This tutorial explains the basics of the PPMT function in Microsoft Excel. The information covered here is very similar to that contained in our tutorial on the PMT function, which can be found at our website: [computingatspscc.weebly.com.](http://computingatspscc.weebly.com/online-tutorials.html) It is recommended that you familiarize yourself with that tutorial in order to best understand this one.

## Why Use PPMT?

Whereas the PMT function tells you how much each payment will be, the PPMT function tells you how much of the principal is being paid in any given pay period. (To find out the inverse of this  $-$  how much of the *interest* is being paid in any given pay period  $-$  you can use an IPMT function.)

## Parameters of the PPMT Function

The PPMT function has all of the same fields as the PMT function, plus one extra field – "Per."

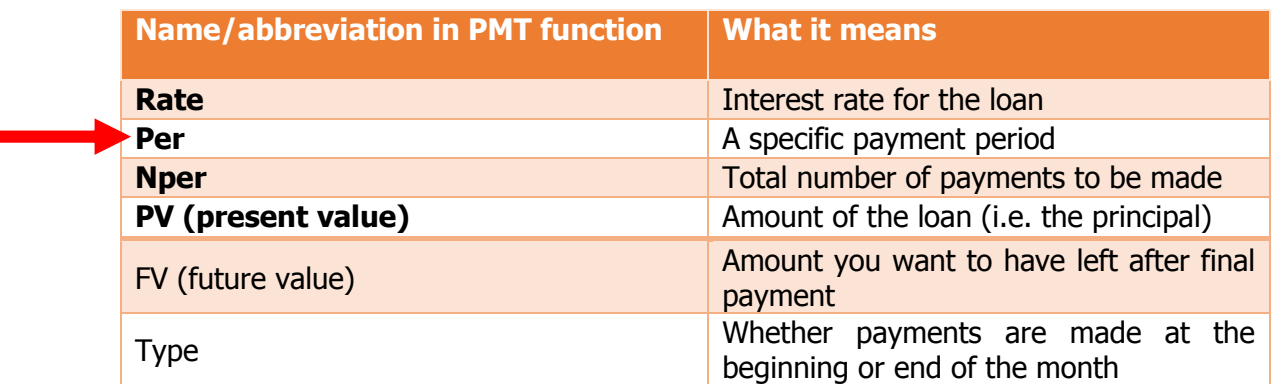

"Per" refers to the specific payment period for which you want to calculate the amount being paid toward principal.

## An Example of the PPMT Function

Imagine that you have a \$140,000 loan with a 5% interest rate. You are trying to pay this loan off in 15 years through monthly payments.

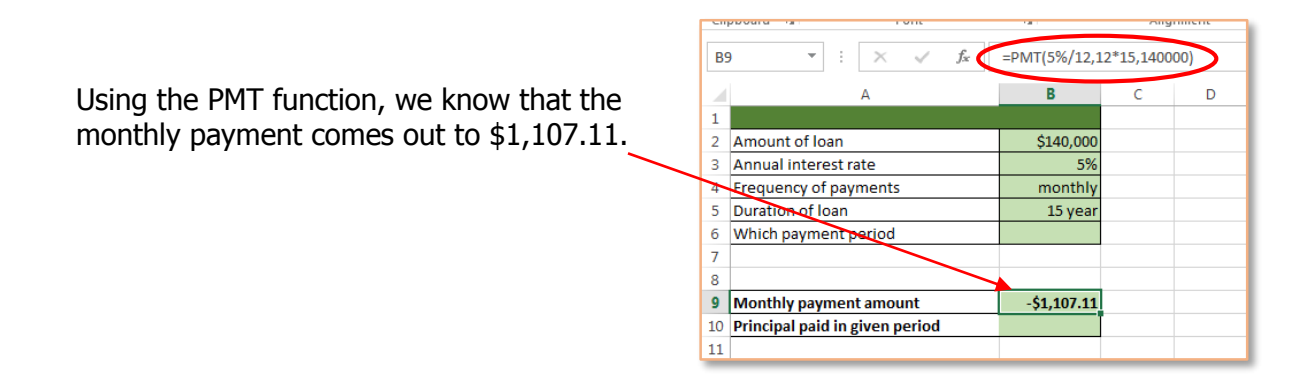

To figure out how much of that \$1,107.11 is going toward paying the principal in any given month, you would use the PPMT function. Notice that most of the values are identical between the PMT and the PPMT functions:

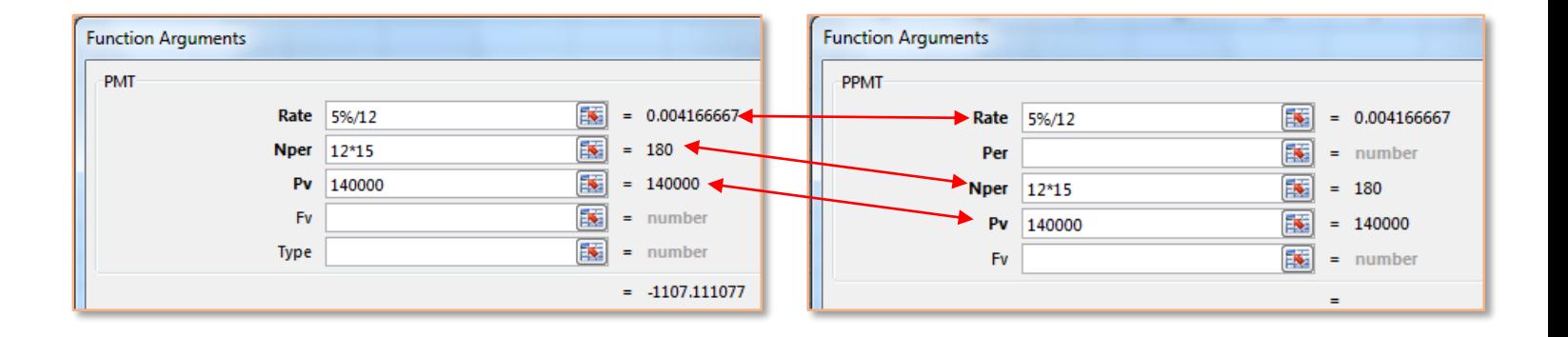

The missing piece in the PPMT function, of course, is the "Per." You can type in any number from 1 (which represents the first payment) to "Nper" (which represents your last payment).

If you input 1 in "Per" and click Okay, the function will tell you how much of your **first** payment is going toward principal.

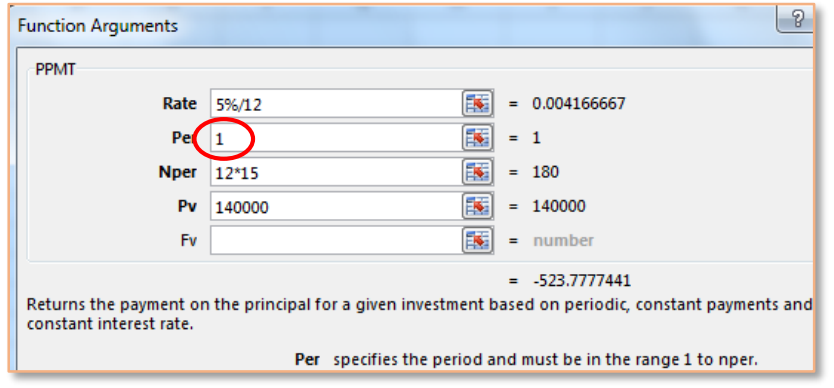

Alternately, if you want to determine how much of your **last** payment is going toward principal, you would input 180. This is because there are 180 payments in total in this example, and you are interested in how much principal is being paid on that 180<sup>th</sup> payment.

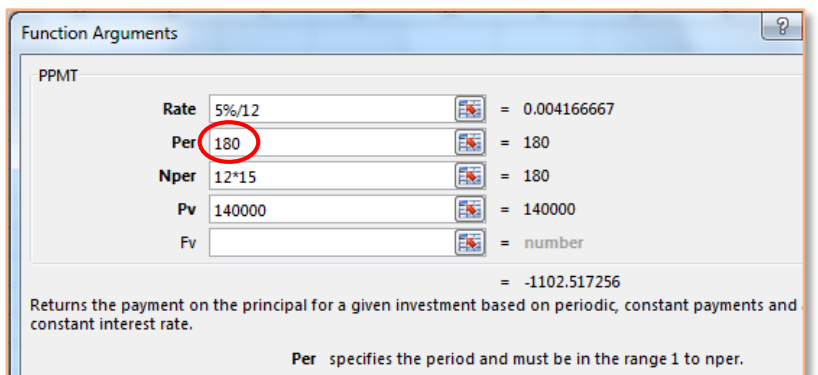

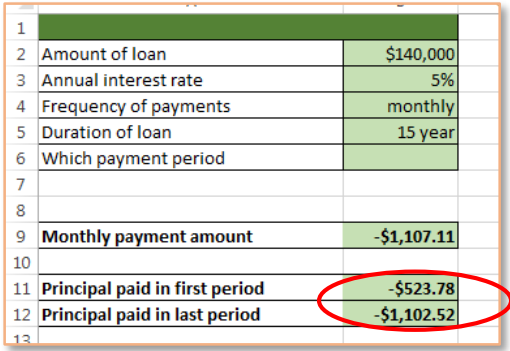

Notice that the amount paid towards principal is much higher in the final payment than it is in the first payment.

You can also input any other number between 1 and the "Nper" value. Inputting 55, for instance, will tell you how much interest is being paid in the  $55<sup>th</sup>$  payment.